# KnowItAll Software Training

## Simple Spectral Search/Identification with KnowItAll ID Expert

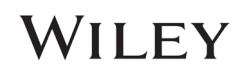

## Simple Spectral Search/Identification

## How to Use KnowItAll ID Expert to Perform a Simple Spectral Search/Identification

### Purpose

These exercises demonstrate how to use KnowItAll ID Expert to identify IR, Raman, and other spectra.

## **Objectives**

These exercises will teach you:

- ▶ How to perform single component searches, multiple component searches, designer drug classification & functional group analyses simultaneously, and view results on a single screen for complete view of all possibilities for the unknown spectrum
- $\triangleright$  How to deconvolve industrial material to organic chemicals, inorganic chemicals, and component chemicals
- $\triangleright$  How KnowItAll ID Expert's patented optimized corrections technology can help you find the optimal search results
- $\triangleright$  How to generate a PDF report with a single click

## Background

The KnowItAll ID Expert spectral identification software combined with the KnowItAll Spectral Libraries provide fast answers for scientists identifying unknown spectra.

It's easy to use. Simply open an unknown spectrum and KnowItAll ID Expert automatically performs single component searches, multiple component searches, possible designer drug classification and functional group analyses simultaneously, and summarizes the results on a single screen to give a complete view of all possibilities for the unknown. It can also perform

### *Training Files Used in This Lesson*

C:\Users\Public\Documents\Wiley\KnowItAll\Samples

- \ID Expert\IR\2 ATR-IR of Unknown Sample 8675309.irf
- \ID Expert\IR\4 ATR-IR of Unknown Sample 1282013.irf
- \Deformulation\Deformulation Example.irf
- \Optimized Corrections\Raman Spectrum of Mint Candy.wdf

analysis using only pure organic and inorganic compound spectra, thus breaking down industrial material into basic building blocks. If there are problems with the query spectrum, ID Expert has the spectral intelligence to identify issues and fix them using patented Optimized Corrections. Once the user has identified the unknown spectrum, a PDF report can be generated with a single click.

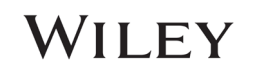

## KnowItAll IR and Raman Search Algorithms

A background in the algorithms used by KnowItAll will be beneficial. For IR and Raman spectral comparison, KnowItAll uses the following algorithms:

### **Correlation**

This is the default algorithm for searching in KnowItAll and it conforms to the industry standard for correlation algorithms. The Correlation algorithm is similar to the [Euclidean Distance](http://help.knowitall.com/mergedProjects/SearchIt/Linked_Topics/Algorithms/algorithm_Euclidean_Distance.htm) algorithm. The difference between the two is in the way the spectra are treated before the comparison. Each spectrum is mean centered prior to performing the dot product normalization. This approach can improve search results for noisy spectra and spectra that have baseline issues, particularly with a baseline offset that is the result of a negative spike or chemical noise. It is slightly more timeconsuming than the Euclidean Distance algorithm. The search speed is slower because each spectrum in the database must be mean centered and then normalized prior to the comparison. The search results that are obtained with the Correlation algorithm are spectrally similar to the unknown, even if the unknown compound is not in the database. The Correlation algorithm is heavily weighted by peak areas. Broad features are weighted much more strongly than sharp features. The algorithm is most tolerant to peak shifts and non-linearities in relative band intensities.

### **Correlation (Classic)**

The Correlation algorithm that was found in all versions of KnowItAll prior to KnowItAll 2020 is similar to the [Euclidean Distance](http://help.knowitall.com/mergedProjects/SearchIt/Linked_Topics/Optimized_Corrections/algorithm_Euclidean_Distance.htm) algorithm. However, it did not conform to the industry standard for correlation algorithms. Beginning with KnowItAll 2020, the [Correlation](http://help.knowitall.com/mergedProjects/SearchIt/Linked_Topics/Optimized_Corrections/algorithm_correlation.htm) algorithm does conform to the industry standard and it is the default algorithm used for searching in KnowItAll. To provide backward compatibility for customers who want to reproduce prior search results, the previous correlation algorithm is now provided as Correlation (Classic).

### **Euclidean Distance**

The Euclidean Distance algorithm measures the point-to-point differences between a pair of spectra. The results that are obtained with the Euclidean Distance algorithm are spectrally similar to the unknown, even if the unknown compound is not in the database. This algorithm, however, can yield degraded search results when the unknown spectrum has a sloping or offset baseline. The Euclidean Distance algorithm is heavily weighted by peak areas. Broad features are weighted much more strongly than sharp features. This algorithm is most tolerant to peak shifts and non-linearities in relative band intensities.

### **First Derivative Euclidean Distance**

Use this algorithm to reduce the effects of baseline slope or offset in the unknown. Although search speed is slightly slower than with the Euclidean Distance algorithm, the First Derivative Euclidean Distance sometimes gives improved search results, especially when the unknown spectrum is a mixture of two or more compounds. The First Derivative Euclidean Distance algorithm is heavily weighted by changes in slope. Sharp features are weighted much more strongly than broad features. The algorithm is also very sensitive to peak shifts. Small shifts can make the algorithm miss a similar result.

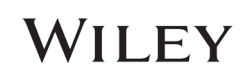

**Second Derivative Euclidean Distance** Use the Second Derivative Euclidean Distance algorithm to compare the second derivative of a reference spectrum to that of the query spectrum.

## Optimized Corrections: A Breakthrough Technology for Spectral Searching

Spectral searching is one of the most important tools researchers use to classify or identify materials, yet it continues to be plagued by errors and imperfections. During a spectral search, a sample spectrum is compared to a database of reference spectra. To ensure that an optimal match is found in the database, spectra can be adjusted to compensate for differences between spectra caused by variability in instruments, accessories, environmental conditions, and other factors.

According to ASTM's guide on spectral searching<sup>1</sup>, various algorithms and manual methods exist to adjust spectra to get reasonable match scores when two compared spectra of the same compound differ for various reasons. While these methods may work in selected cases, subtle discrepancies such as a shift of the X-axis are very hard to identify and correct manually. The inflexible mathematical algorithms typically employed do not compensate for these types of errors in spectra that are flawed.

Manual corrections can be made by expert spectroscopists, but those less experienced in spectroscopy are often unaware of how to perform the necessary corrections on their sample spectrum to achieve the best search result. To address this growing concern, Wiley has introduced Optimized Corrections, a breakthrough patented technology that performs a computationally complex set of multiple corrections on query and reference spectra in a search to find the optimal match between the query and each individual reference spectrum. This training guide will demonstrate how the Optimized Corrections technology yields better matches between query and reference spectra than can be attained using rigid search algorithms alone or with manual methods to optimize spectra for searching.

Optimized Corrections consider the full spectrum during a selected range(s) search.

1 E2310-04 - Standard Guide for Use of Spectral Searching by Curve Matching Algorithms with Data Recorded Using Mid-Infrared Spectroscopy, 2009. ASTM International Web Site. http://www.astm.org/Standards/E2310.htm (accessed March 4, 2015).

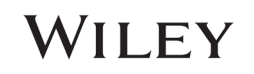

## Example 1: 2 - ATR-IR of Unknown Sample 8675309.irf

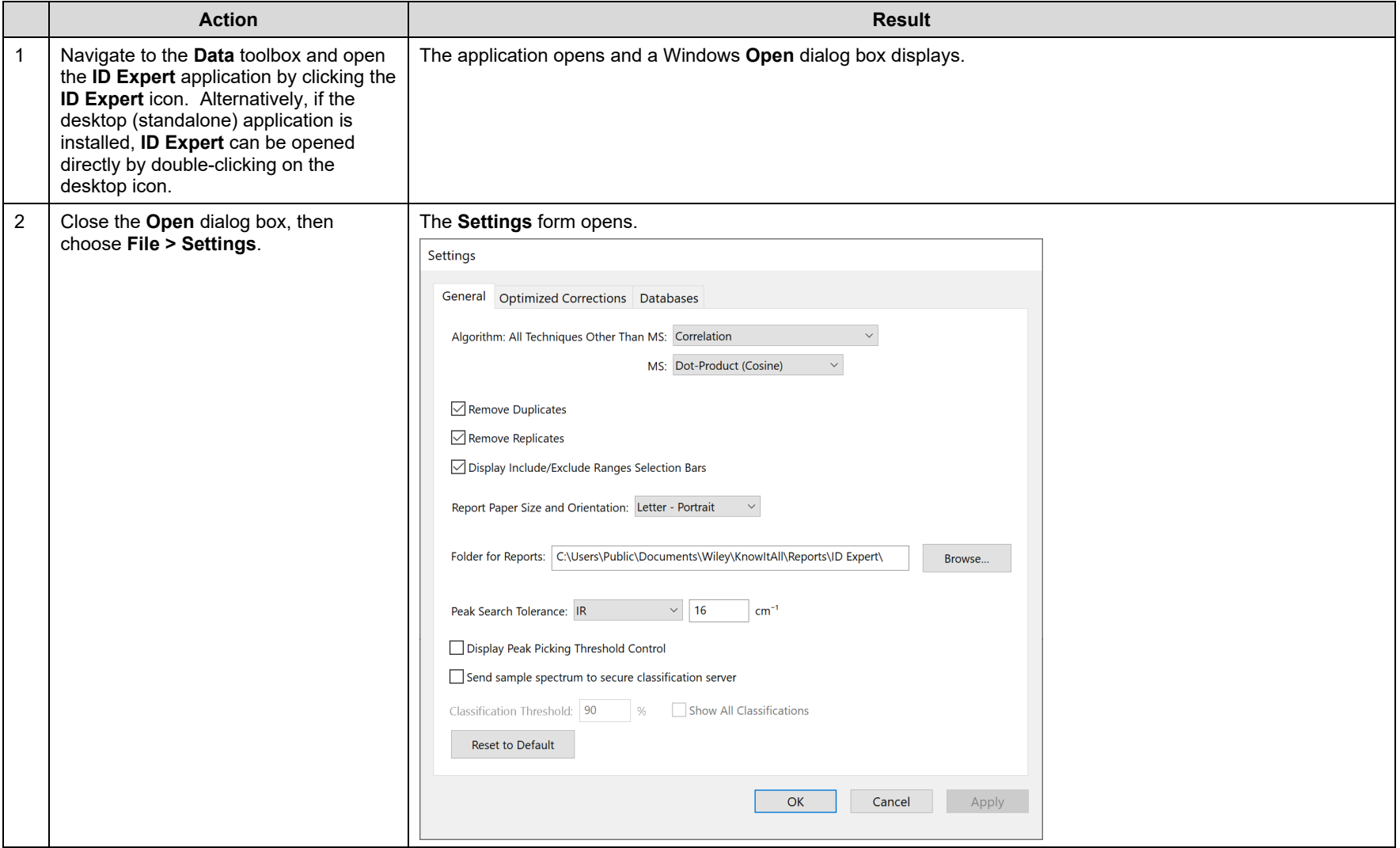

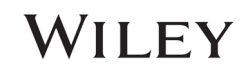

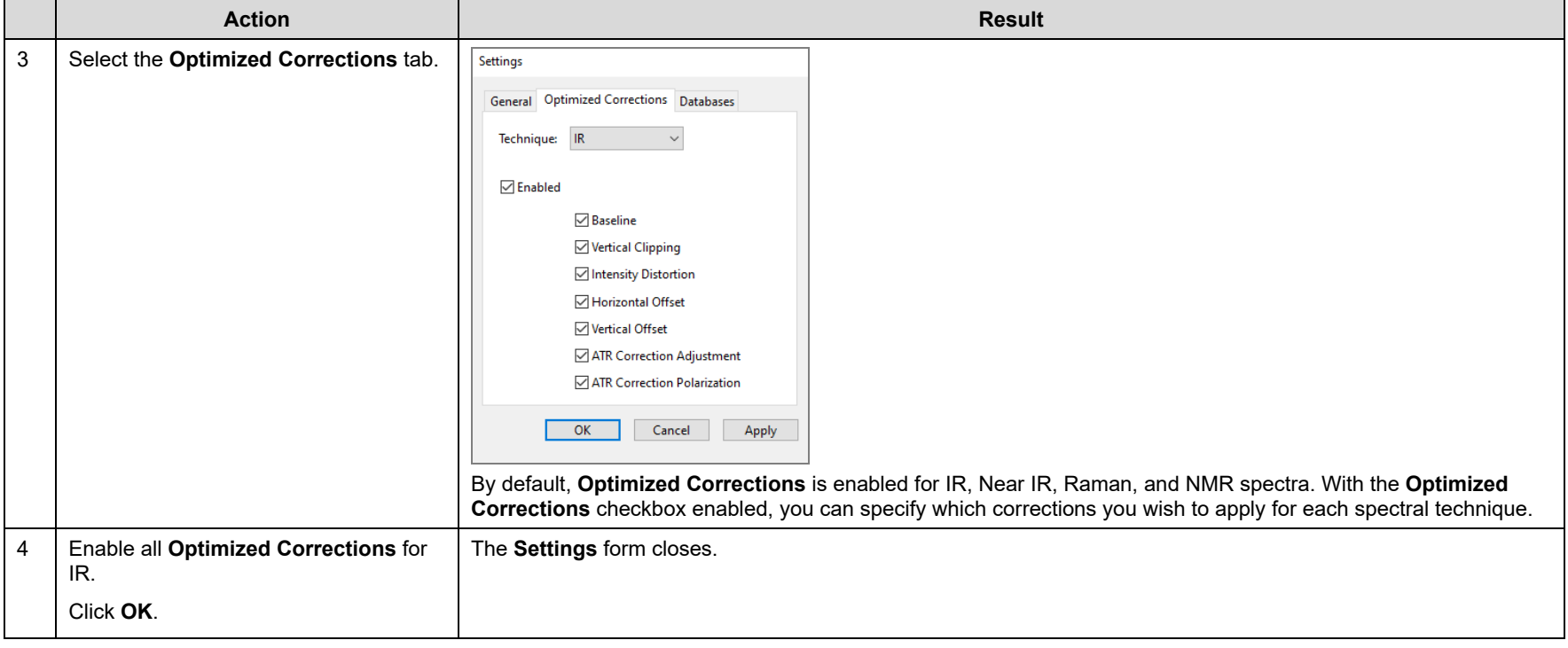

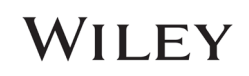

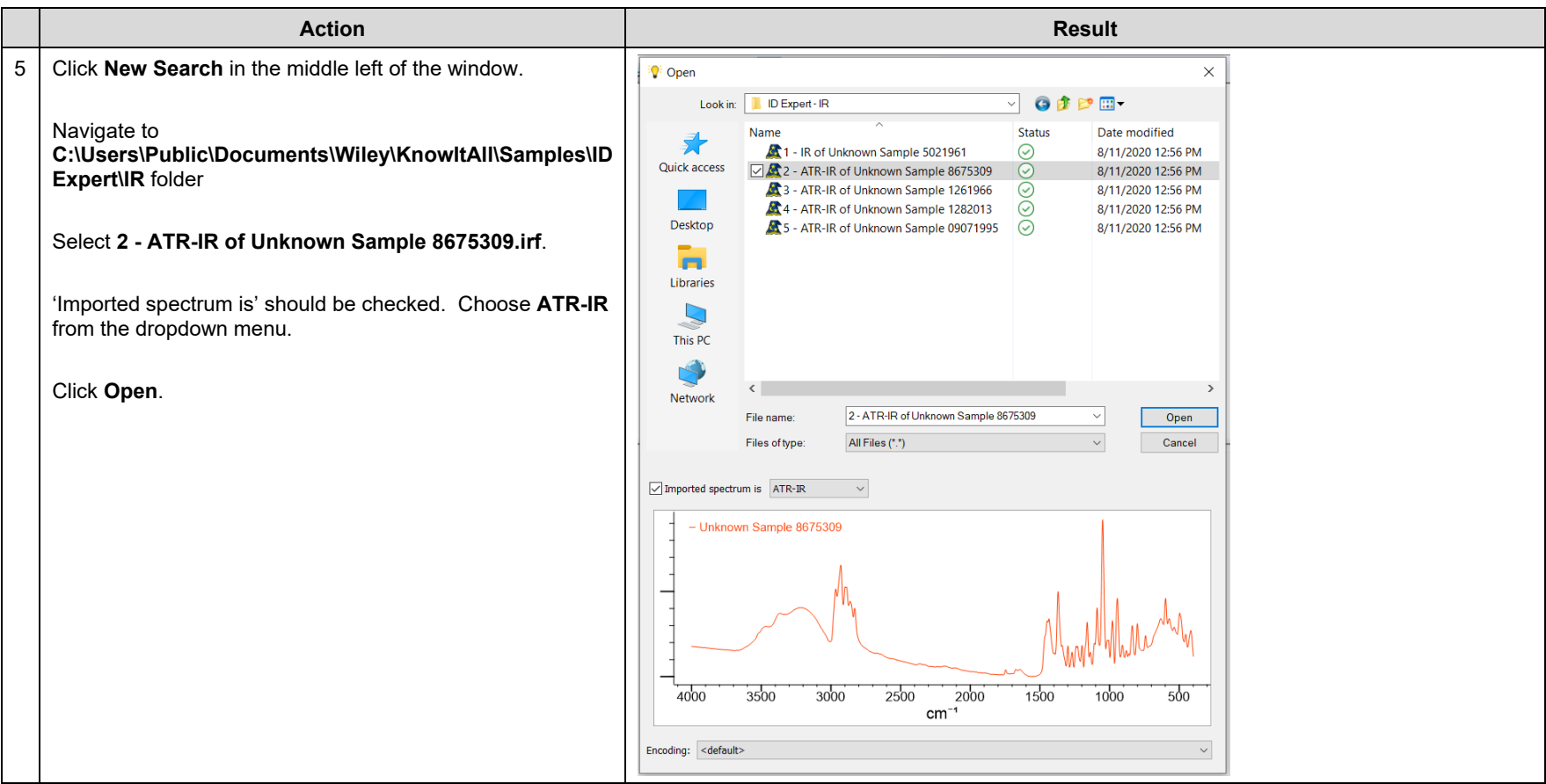

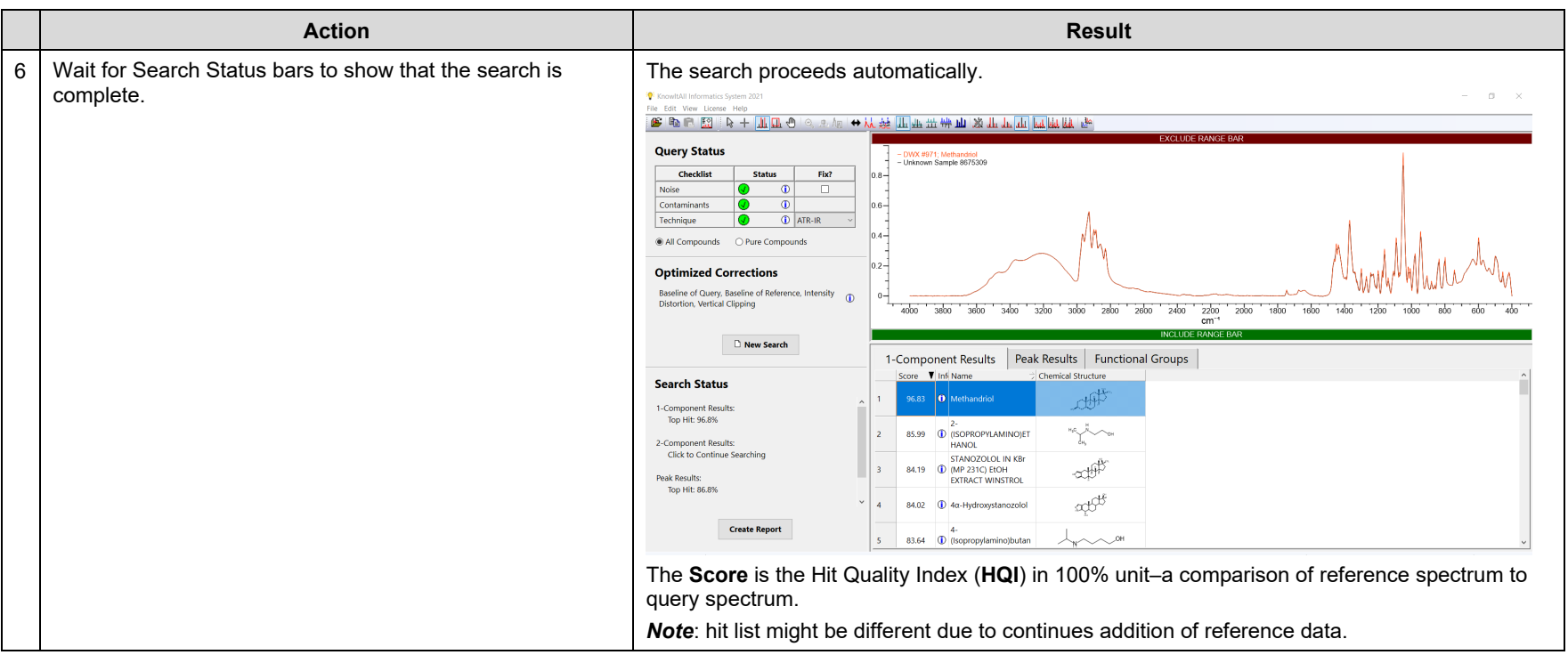

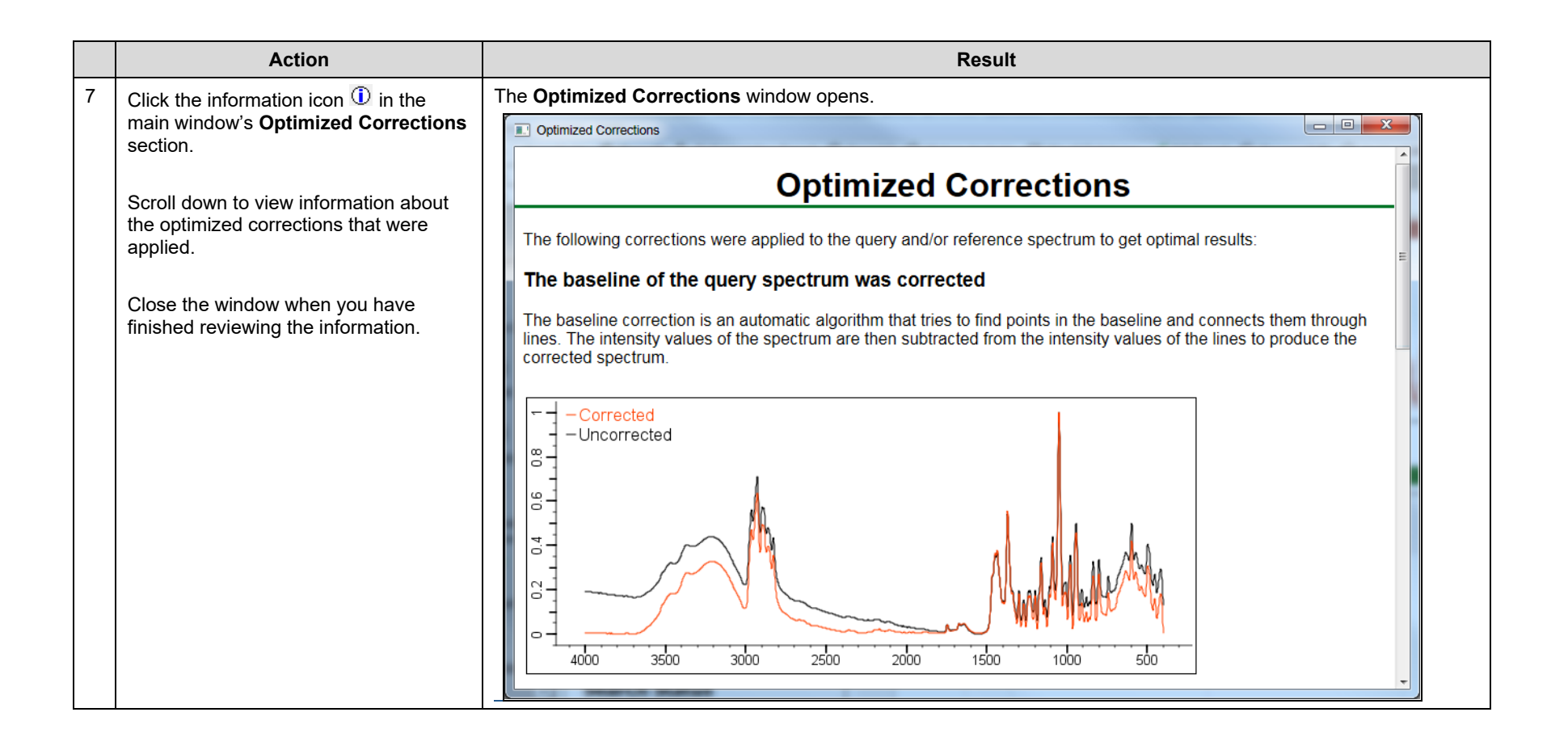

## Example 2: 4 - ATR-IR of Unknown Sample 1282013.irf

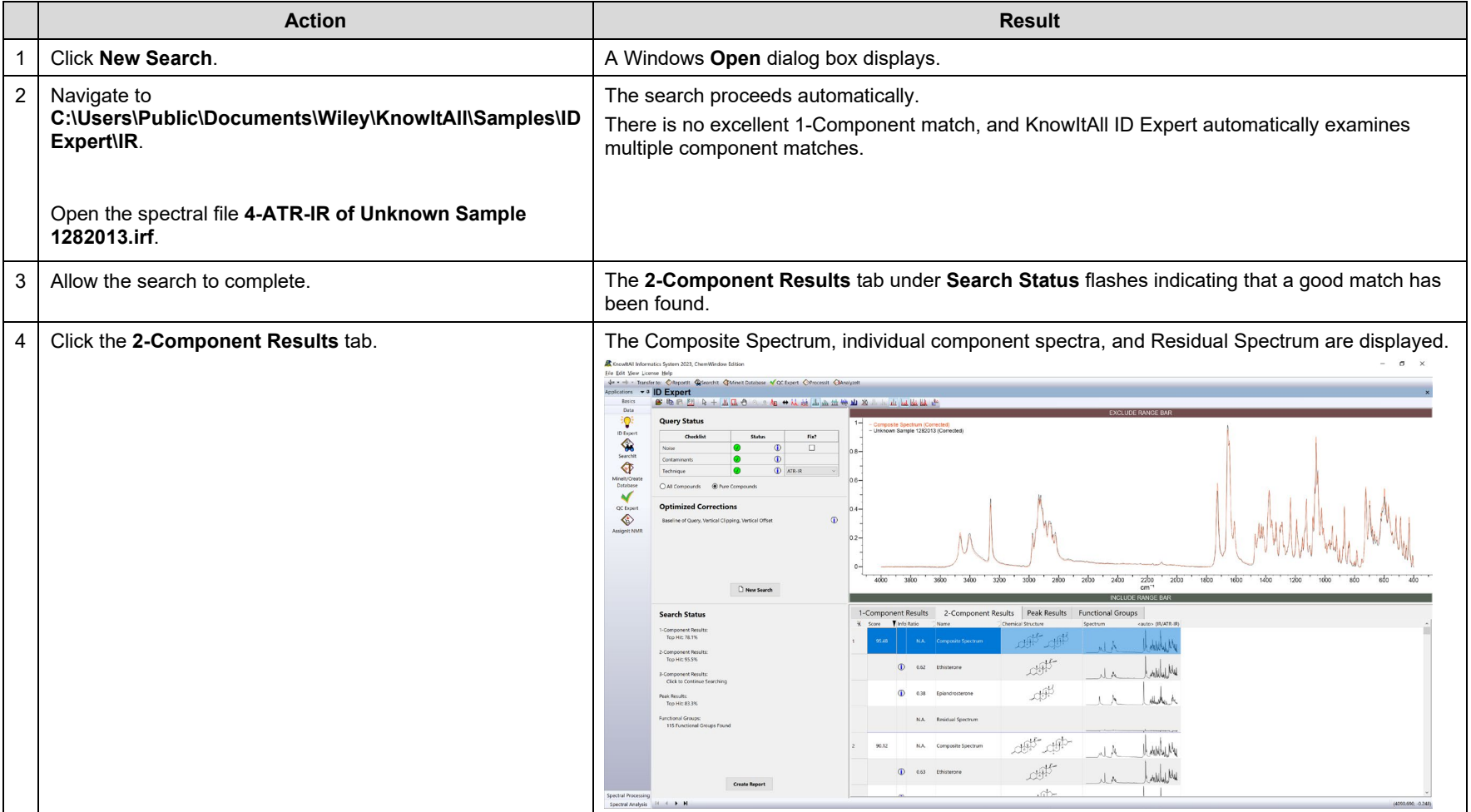

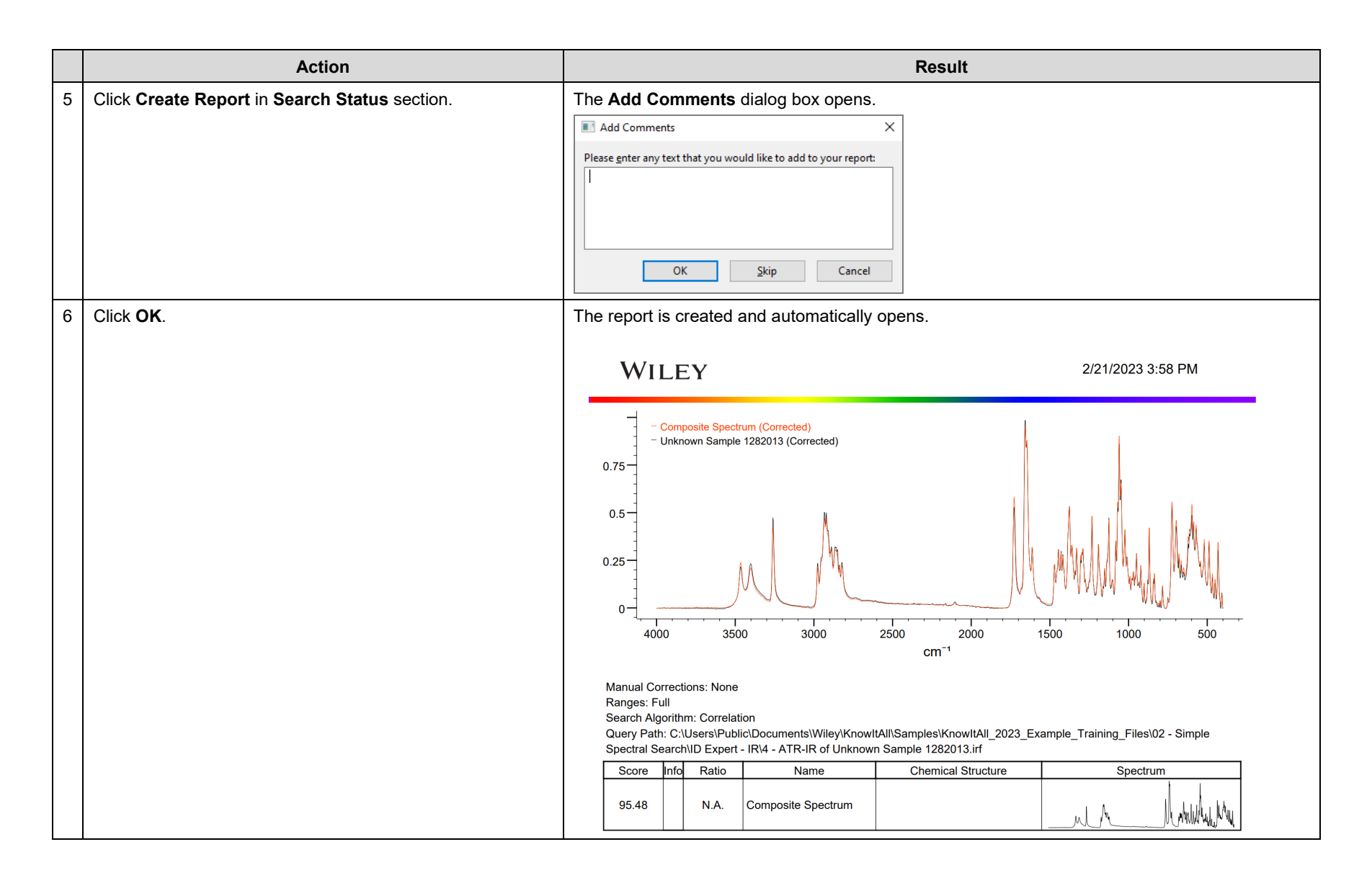

## Example 3: Deformulation Example.irf

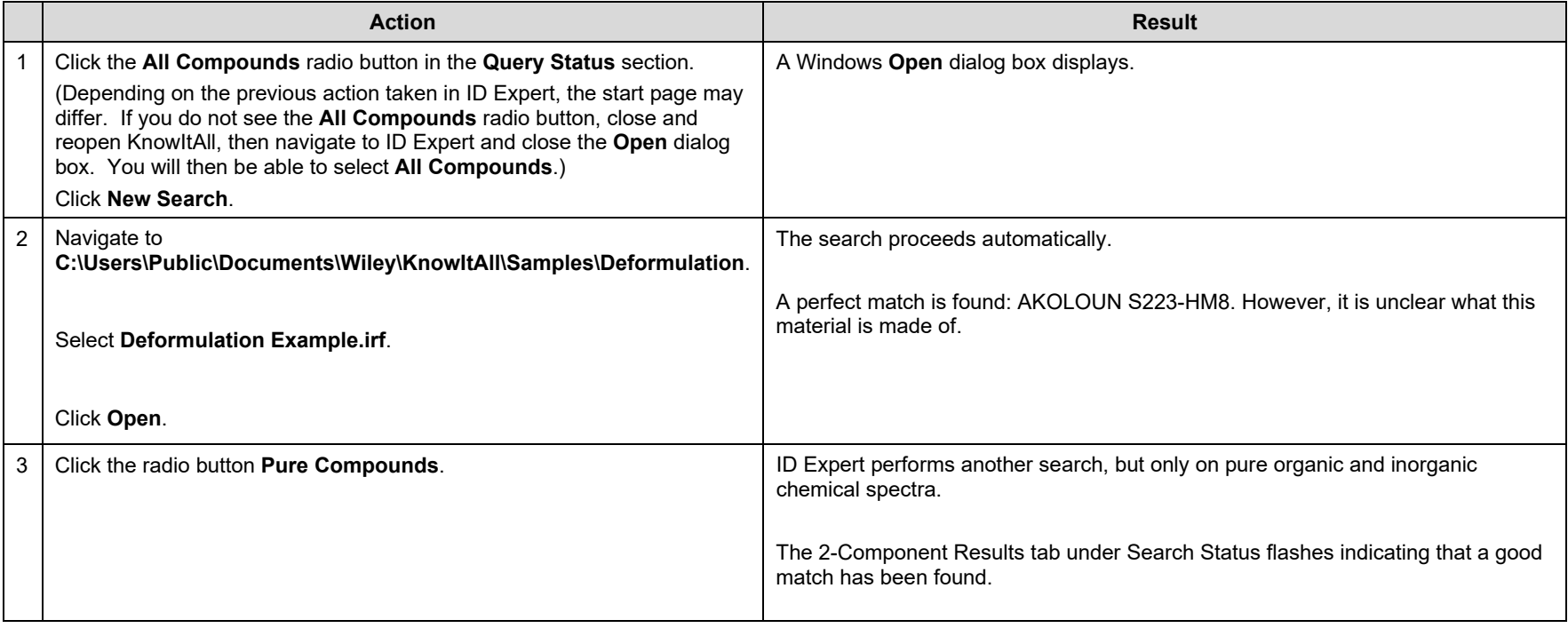

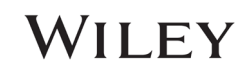

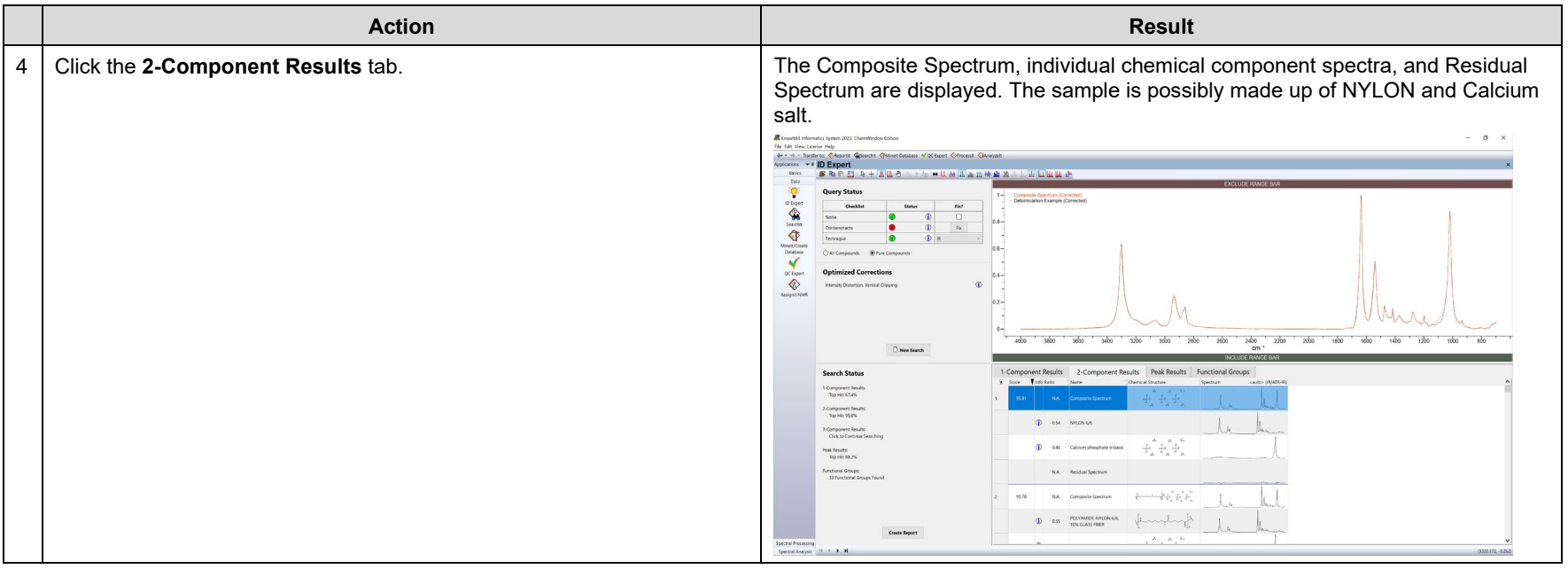

## Example 4: Raman of Mint Candy.wdf

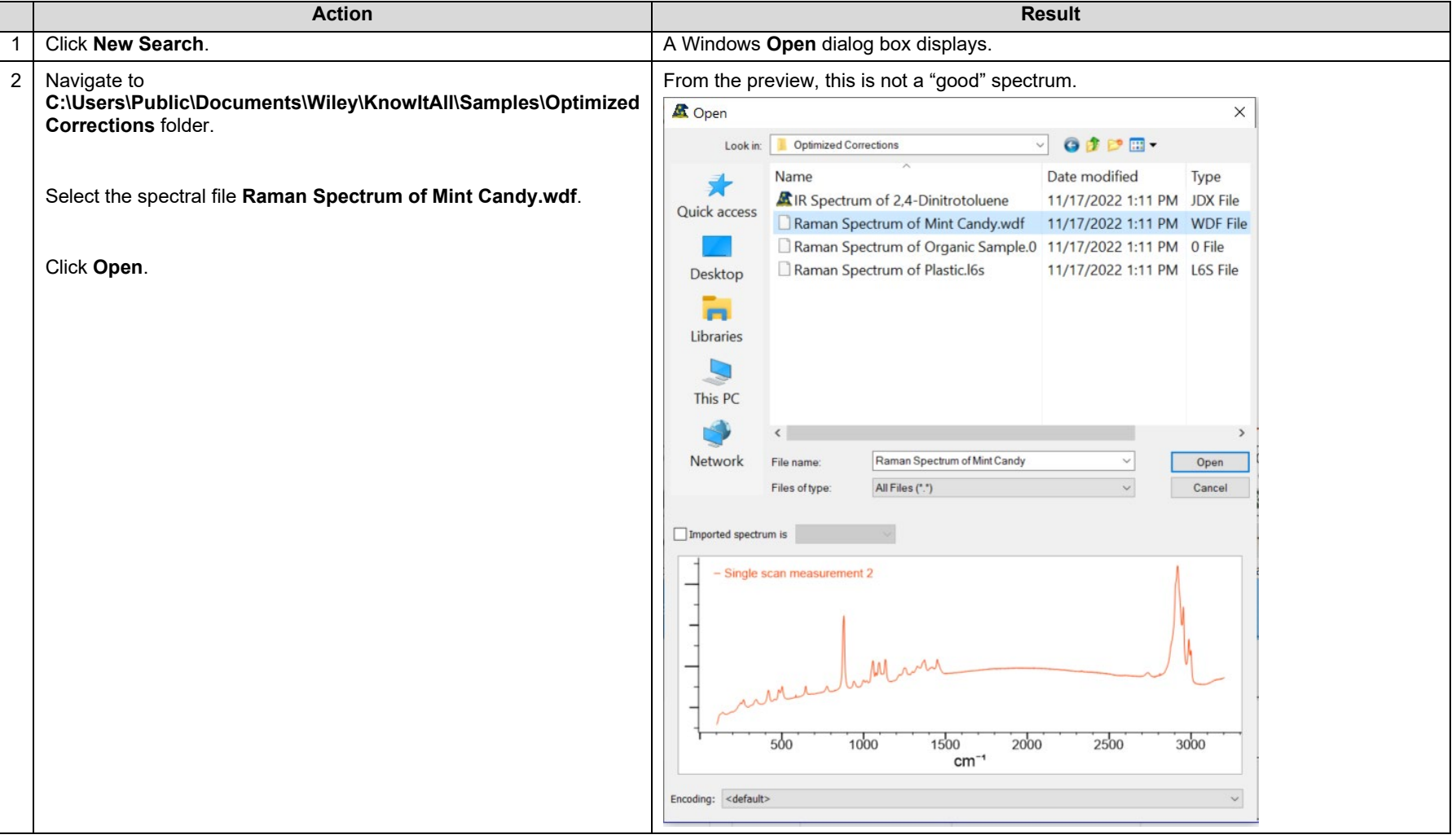

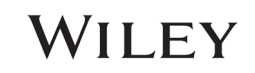

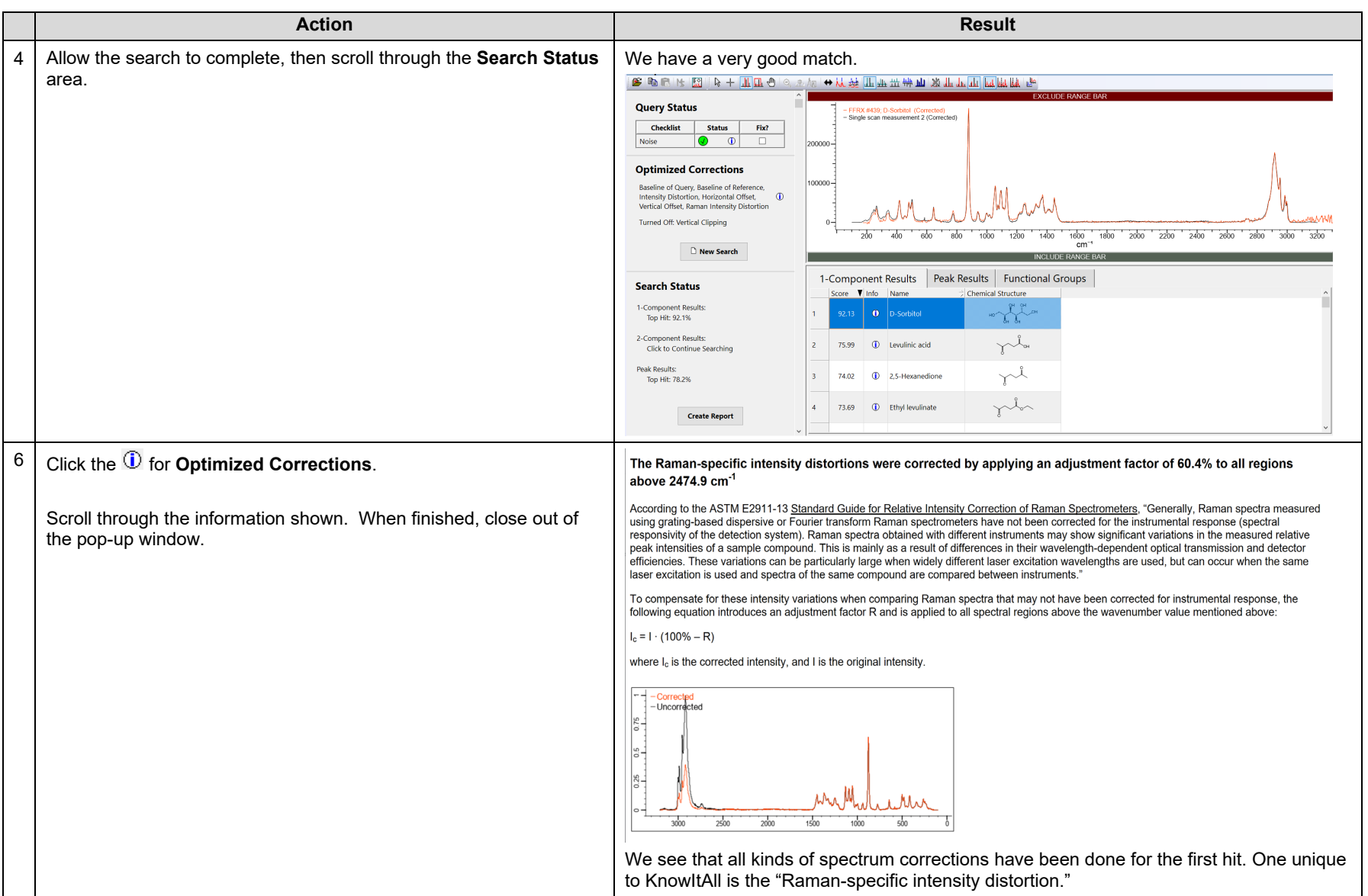

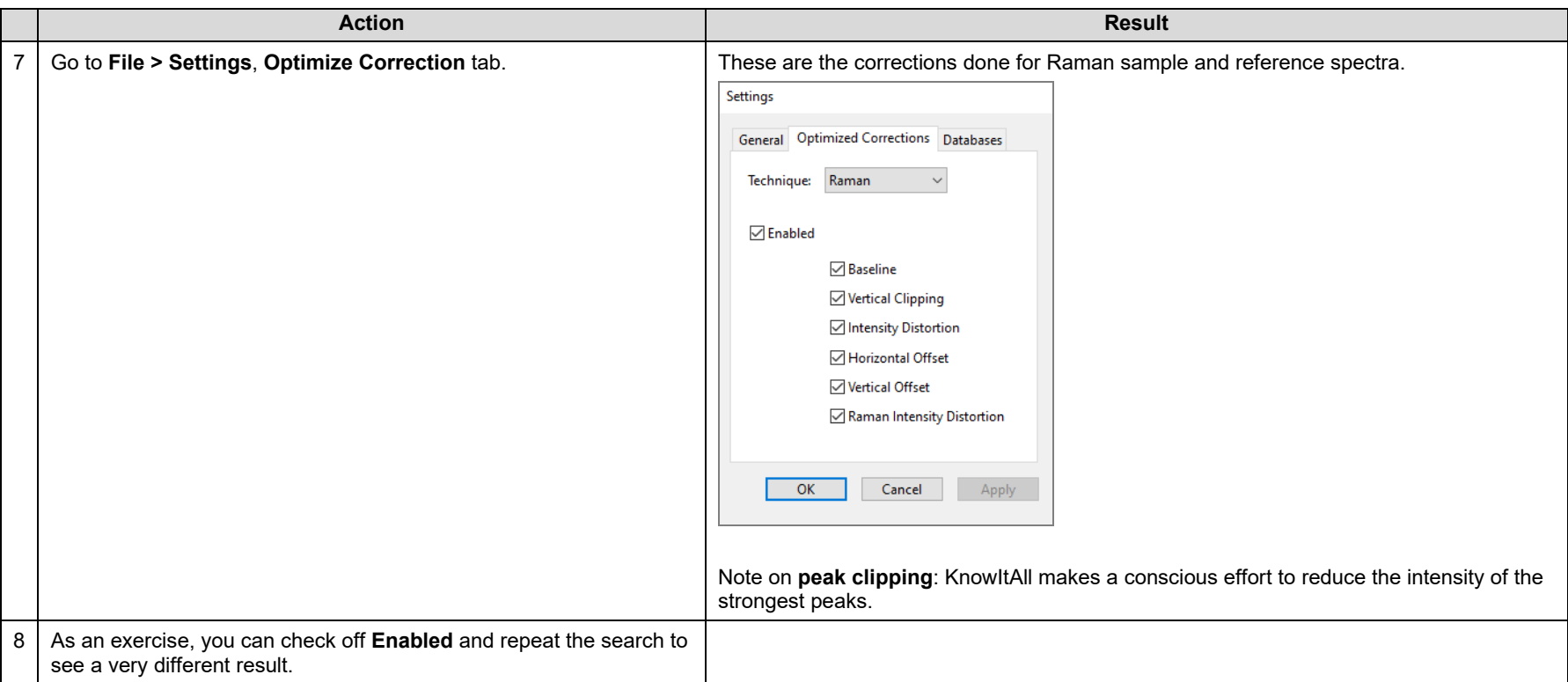

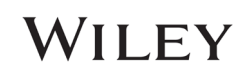